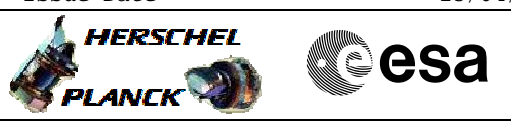

## **Procedure Summary**

#### **Objectives**

The objective of this procedure is to load a new version of the

- on board software for the nominal DPU - Switch to PACS bus profile
- Disable SDB FDIR for PACS RTA
- Enable RT interrogations for PACS RTA
- Power on nominal DPU
- Enable SDB FDIR for PACS RTA
- Load new OBSW using H\_FCP\_OBS\_4110
- Update ASW with new OBSW
- Write new OBSW to EEPROM
- Disable RT interrogations for PACS RTA
- Power off nominal DPU

Based on procedure: Pacs\_LoadDpuObsw\_Nominal\_28\_09\_2007

#### **Summary of Constraints**

#### **PACS has been switched off for at least 4 minutes.**

**This procedure is valid for the DPU OBSW version 9.04**

## **Spacecraft Configuration**

#### **Start of Procedure**

<span id="page-0-0"></span> Pacs\_LoadDpuObsw\_Nominal File: H\_FCP\_PAC\_NLDM.xls Author: R. Biggins

PACS is OFF

- All PACS units powered off
- UIU table shows PACS units OFF

**End of Procedure** PACS is OFF - All PACS units powered off - UIU table shows PACS units OFF

### **Reference File(s)**

**Input Command Sequences**

**Output Command Sequences** HFPNLDM

#### **Referenced Displays**

**ANDs GRDs SLDs** ZAZ9B999

## **Configuration Control Information**

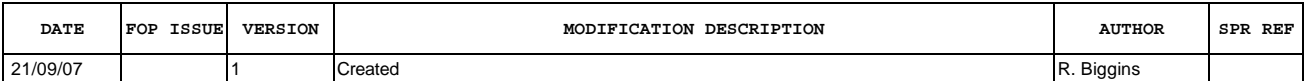

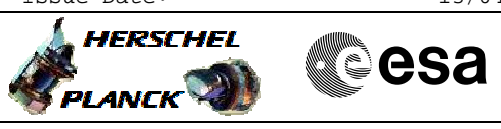

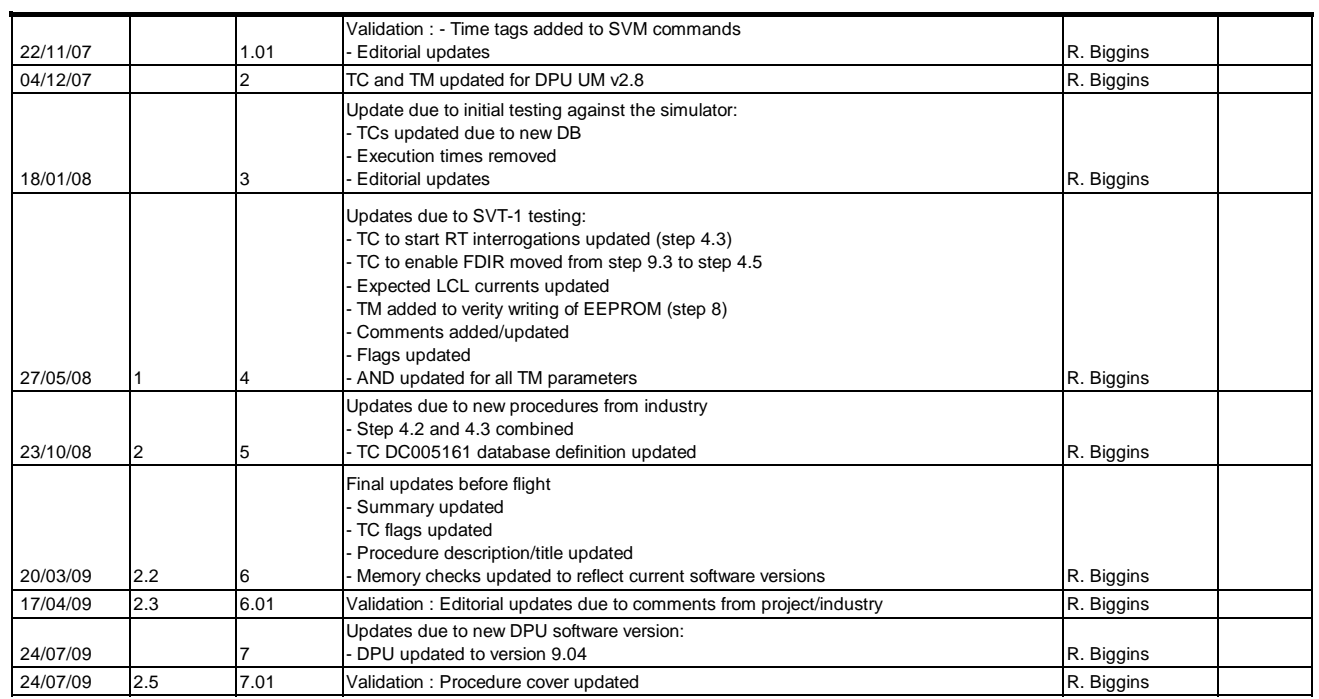

Doc No. :PT-HMOC-OPS-FOP-6001-OPS-OAH<br>Fop Issue : 3.0 Fop Issue : 3.0<br>
Issue Date: 3.0<br>
13/04/10 Issue Date:

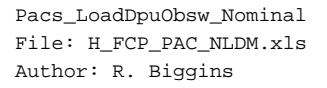

# **HERSCHEL CSA PLANCK**

# **Procedure Flowchart Overview**

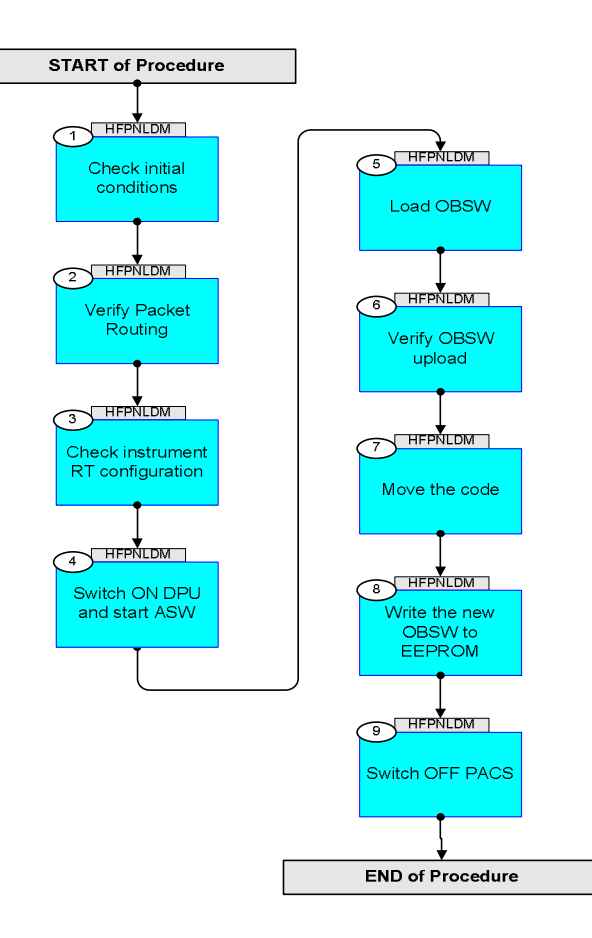

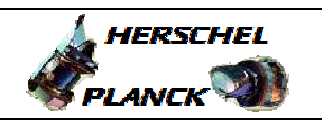

▓ੂੰesa

**Step**  No. Time **TEXALL SECUTE:** No. Time **No. 2** activity/Remarks **TC/TLM** Display/ Branch **Beginning of Procedure** TC Seq. Name :HFPNLDM (Load DPU OBSW (Nom)) TimeTag Type: N Sub Schedule ID: 1 Check initial conditions Next Step: 2 **Verify: PACS has been switched off for at least 4 minutes** 1.1 PACS input Verify that the PACS ICC has indicated whether the DPU is to be booted from the primary or secondary partition (step 4.6) **DPU\_PRTN = 1 or 2** Verify that the PACS ICC has indicated whether the software should be written to the primary or secoandary partition of the EEPROM (step 4.8) **WRITE\_PN = 1 or 2** Verify that the correct information has been supplied by the ICC: **Software Image** (verify with OBSM engineer) **Software Version/Subversion number** (step 7) The FP **NR\_WORDS** and **NR\_WORD2** should be set as follows (see step 7 and 8): **DPU OBSW v9.04 = 10CB4** 1.2 Spacecraft mode Verify Telemetry  **CurrentMode DEL34170 = Nominal** AND=ZAZ9B999 Verify Telemetry **ACC\_A\_MODE AEE8G050 = Nominal**  AND=ZAZ9B999 1.3 Bus status <u> The Communication of the Communication of the Communication of the Communication of the Communication of the Co</u> Verify Bus configuration Verify: Active 1553 bus **Active\_Bus\_A\_B DEFJ1160 = BUS\_A**  $\left|\right. \left. \right|$  AND=ZAZ9B999

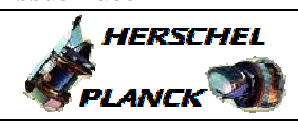

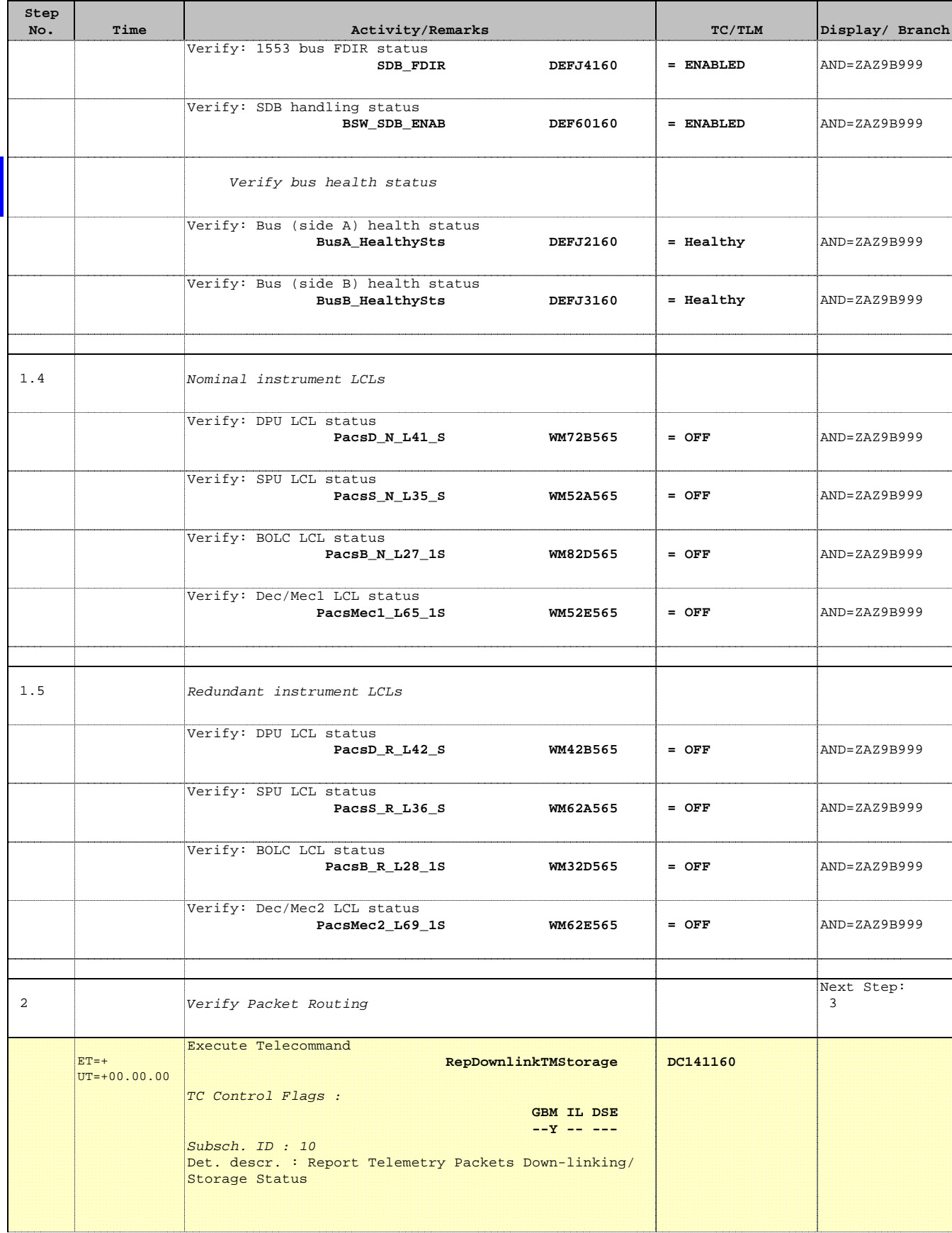

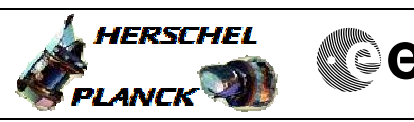

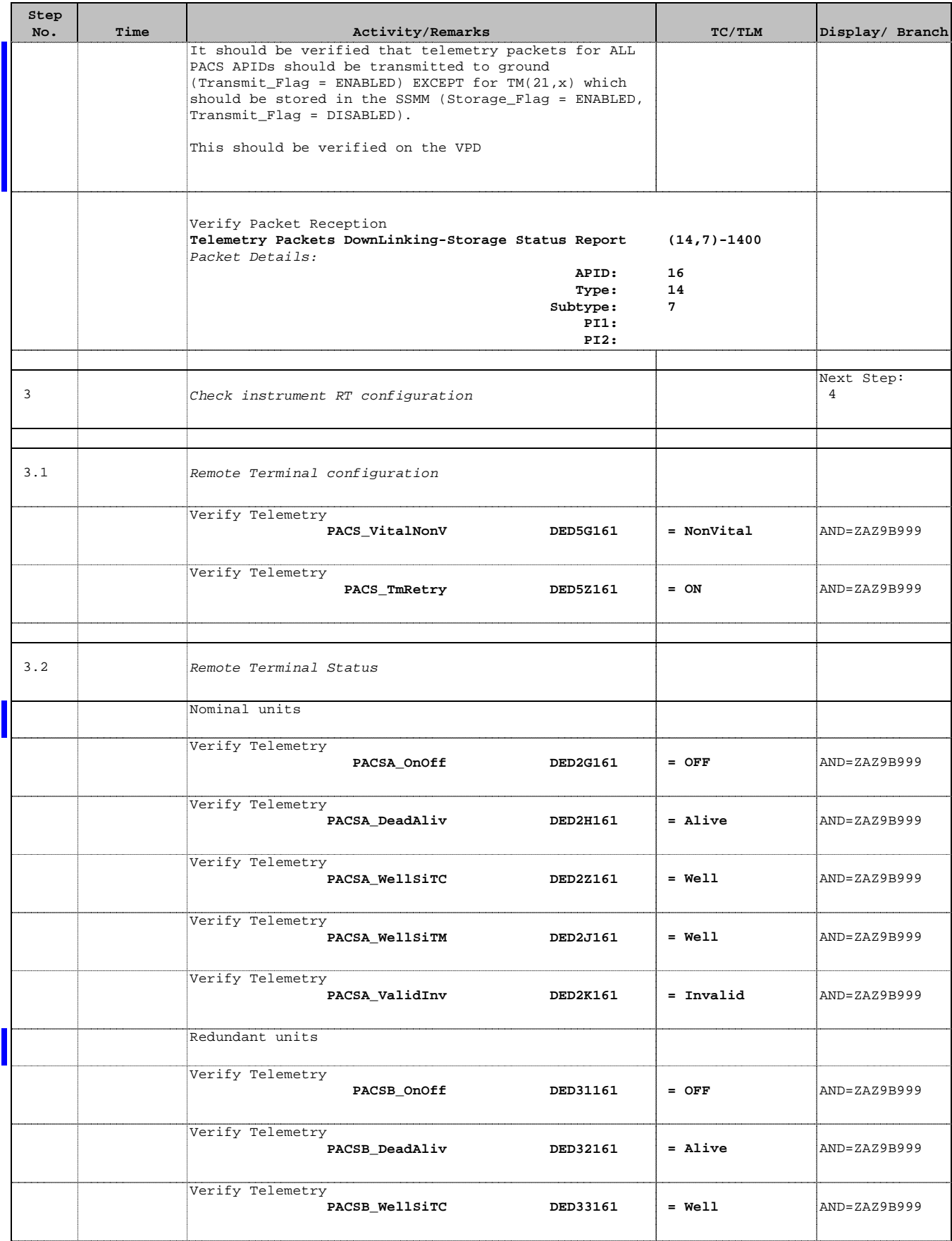

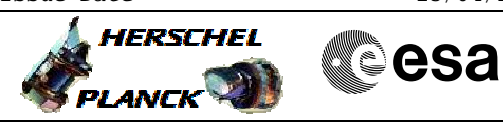

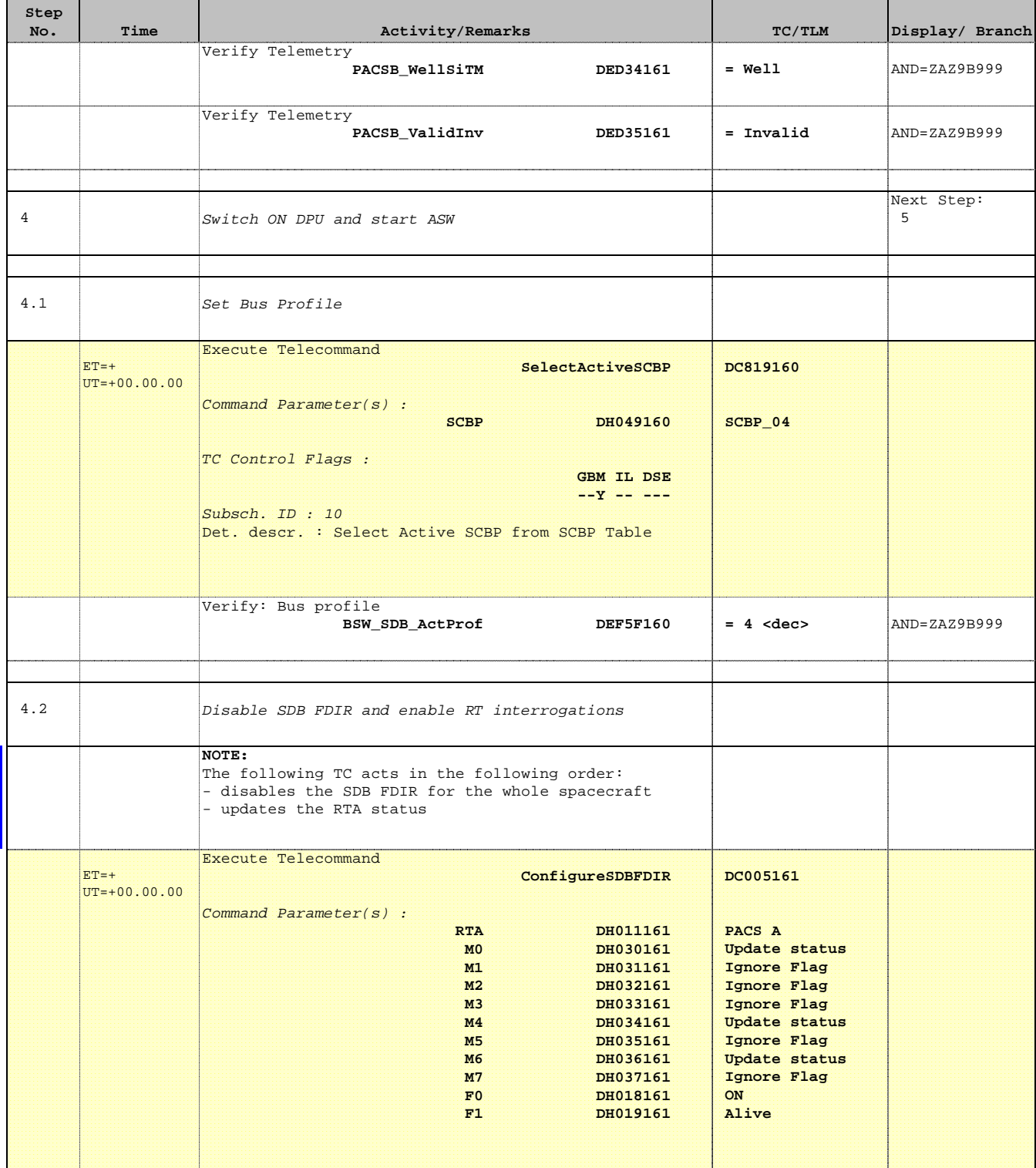

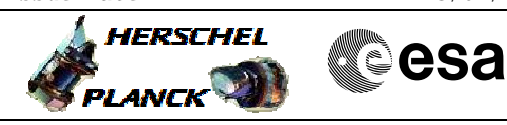

 Pacs\_LoadDpuObsw\_Nominal File: H\_FCP\_PAC\_NLDM.xls Author: R. Biggins

г

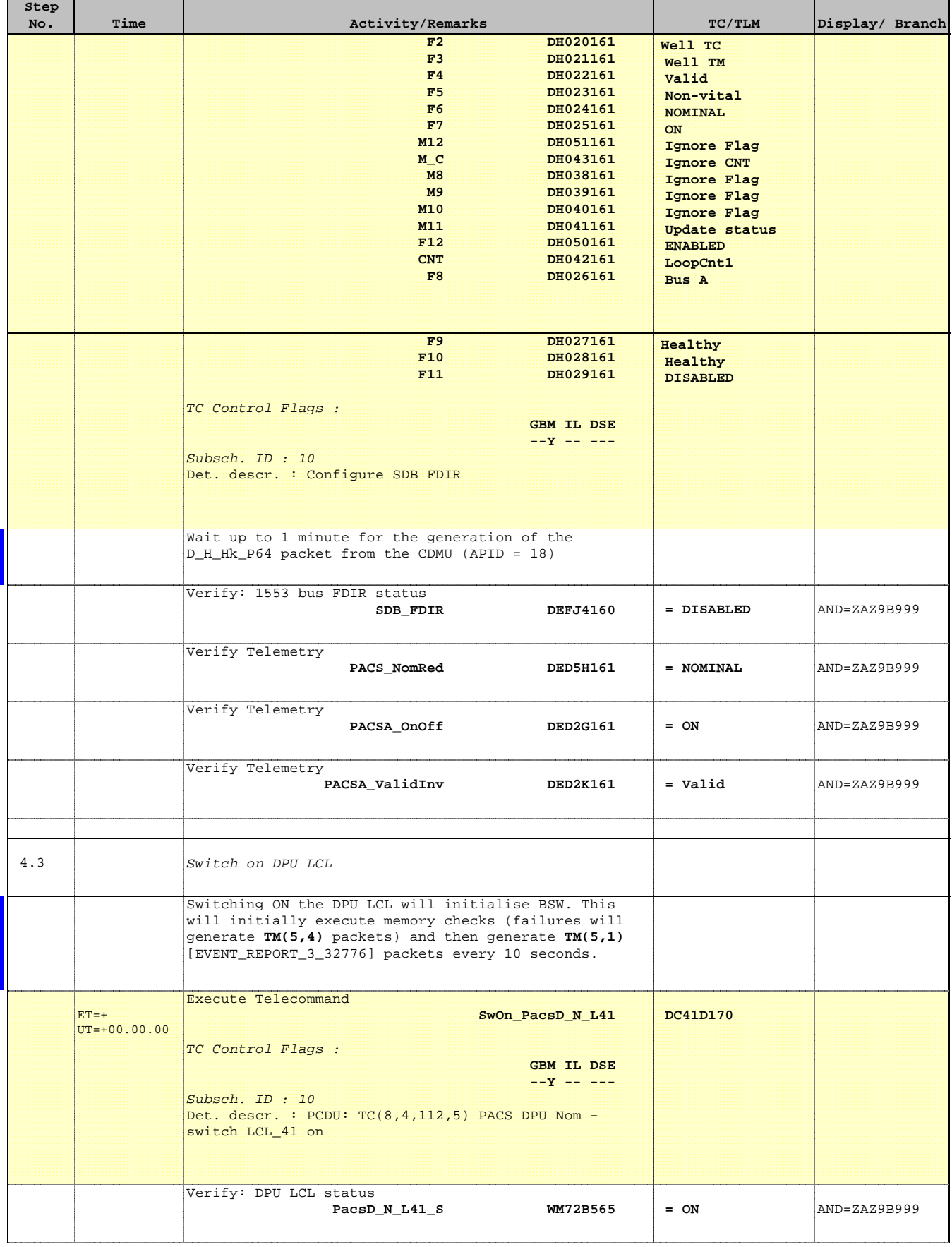

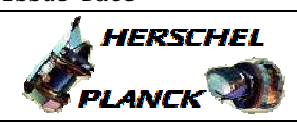

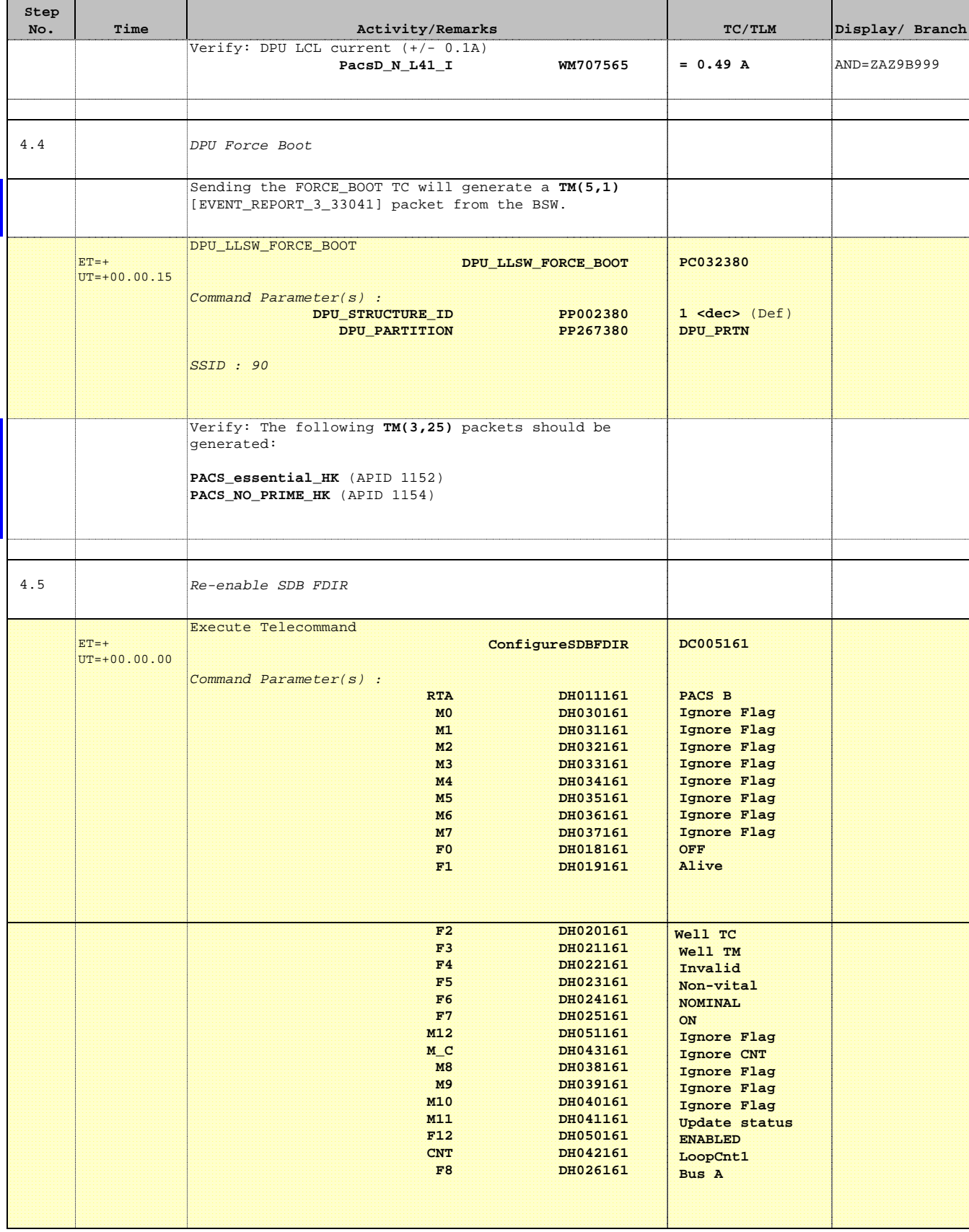

> **A**HERSCHEL PLANCK

**CSA** 

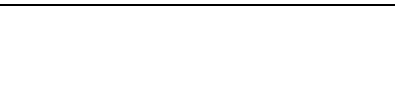

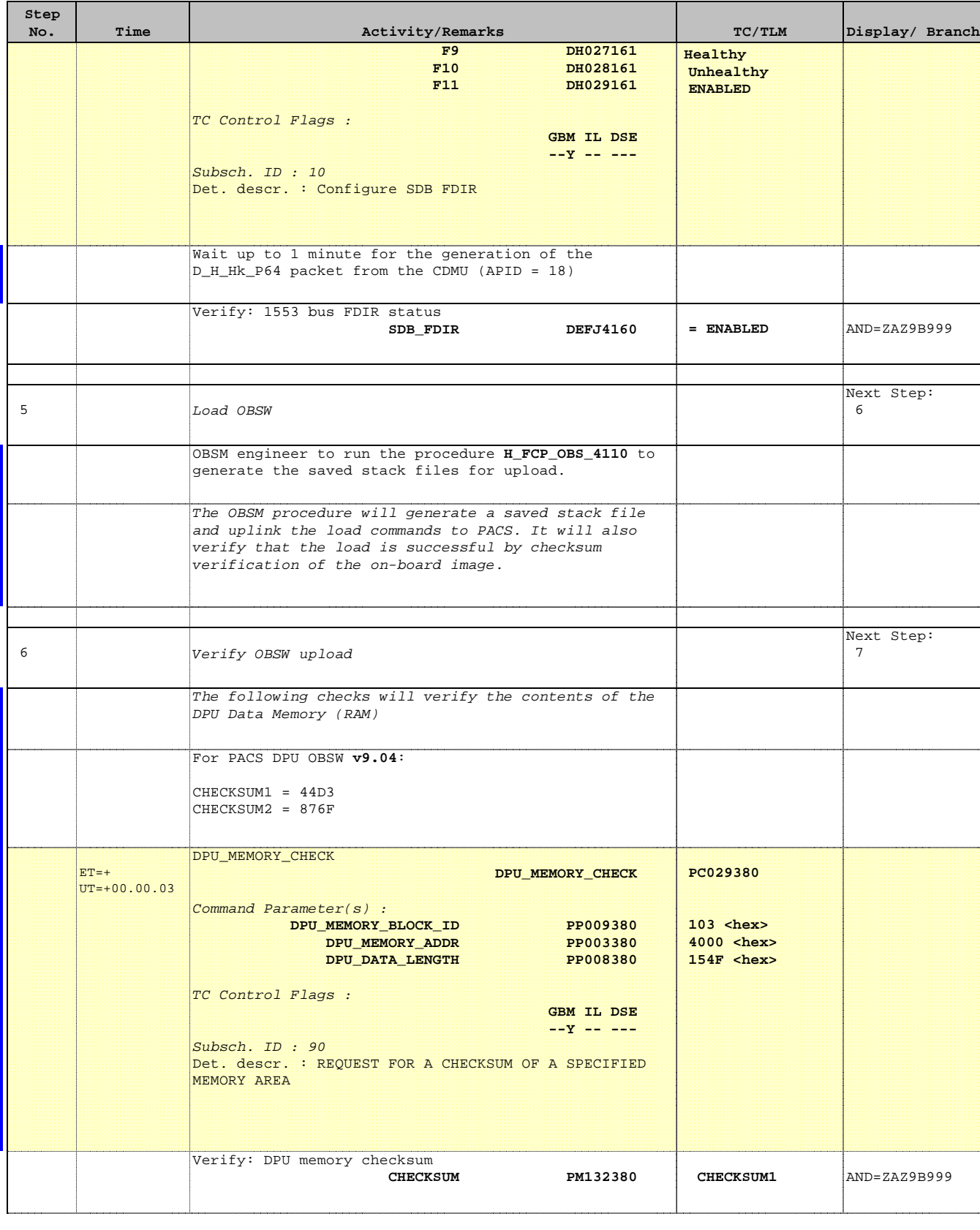

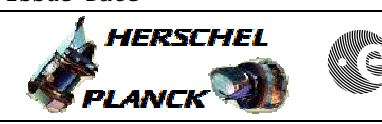

**CSA** 

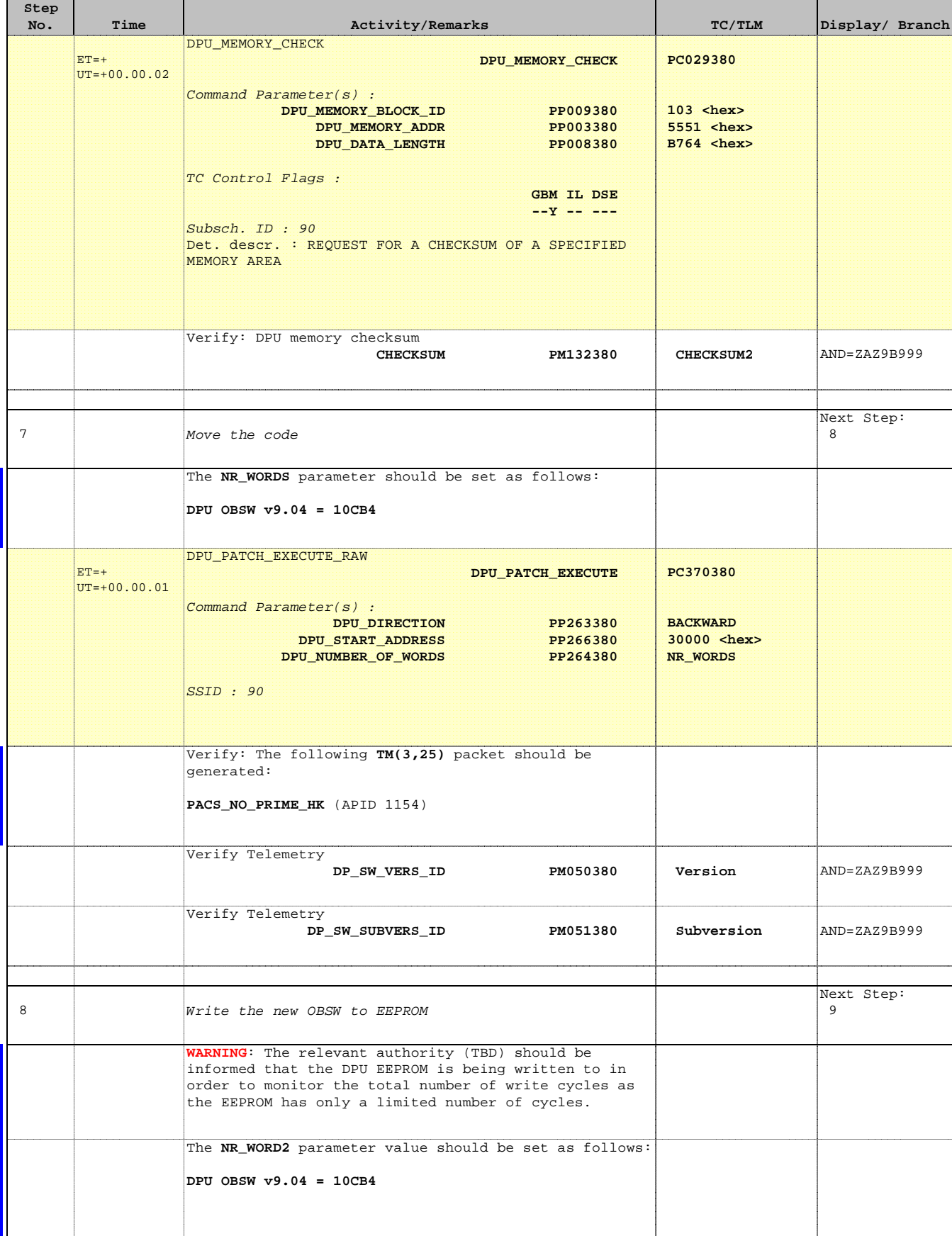

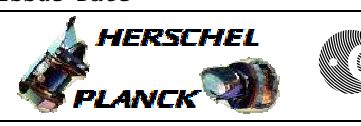

**CSA** 

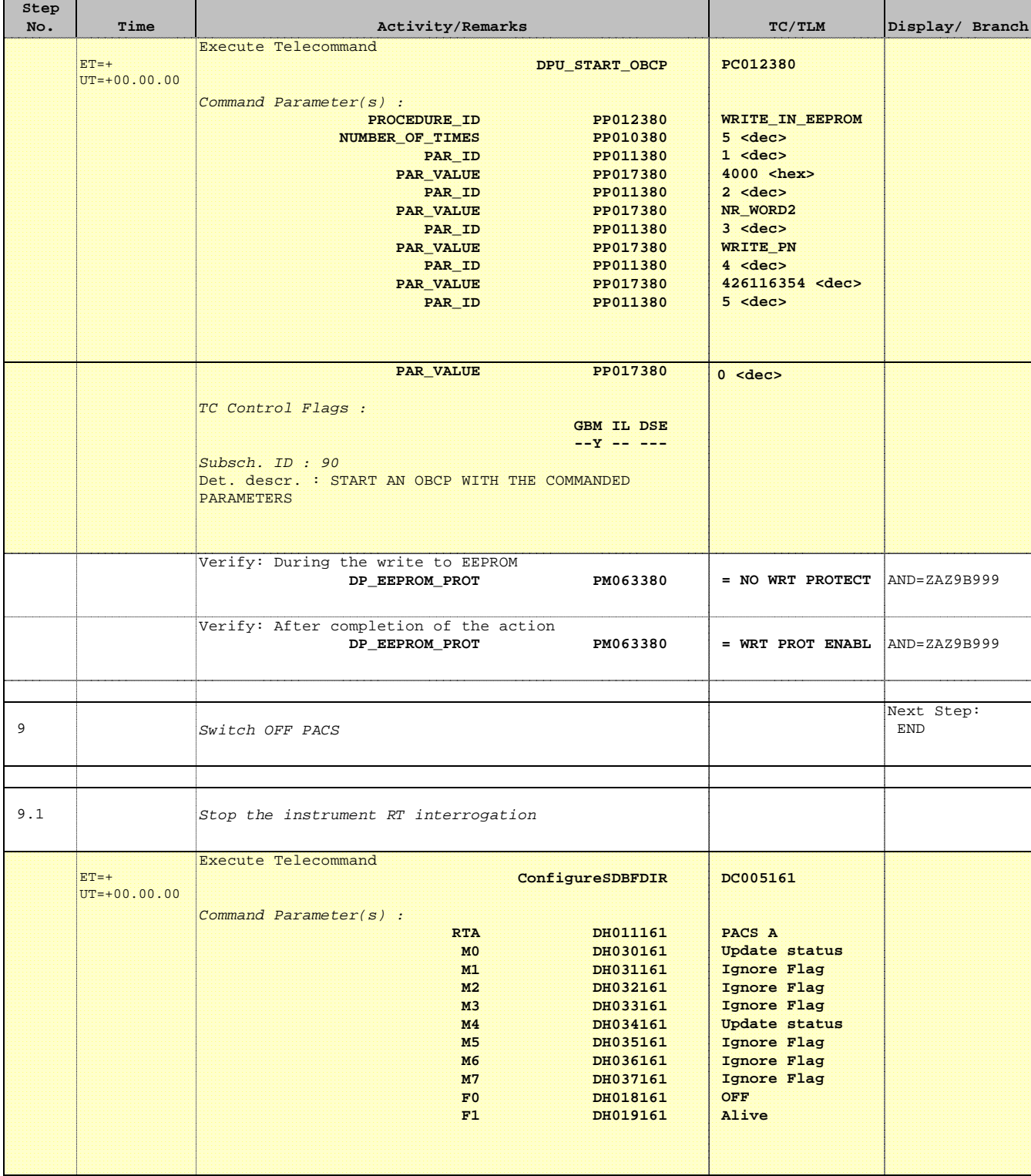

Doc No. : PT-HMOC-OPS-FOP-6001-OPS-OAH<br>Fop Issue : 3.0 Fop Issue : 3.0<br>
Issue Date: 3.0<br>
13/04/10 Issue Date:

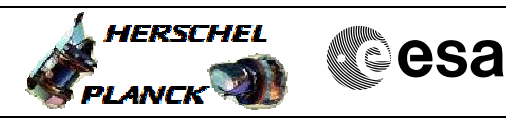

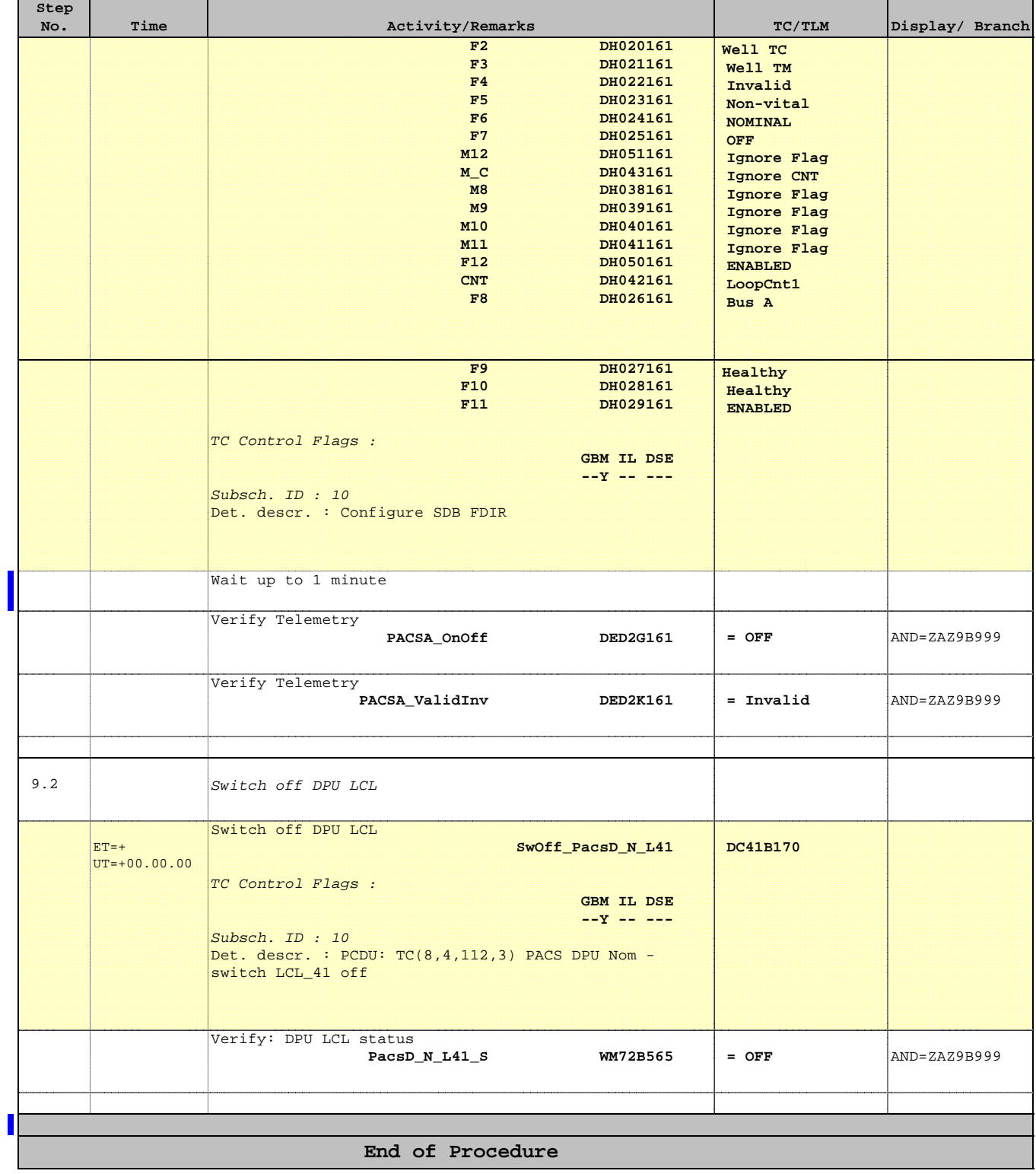